**We understand the importance of keeping your business connected while traveling.**

**Here are some tips and tricks to ensure you are** *Travel Ready***.** 

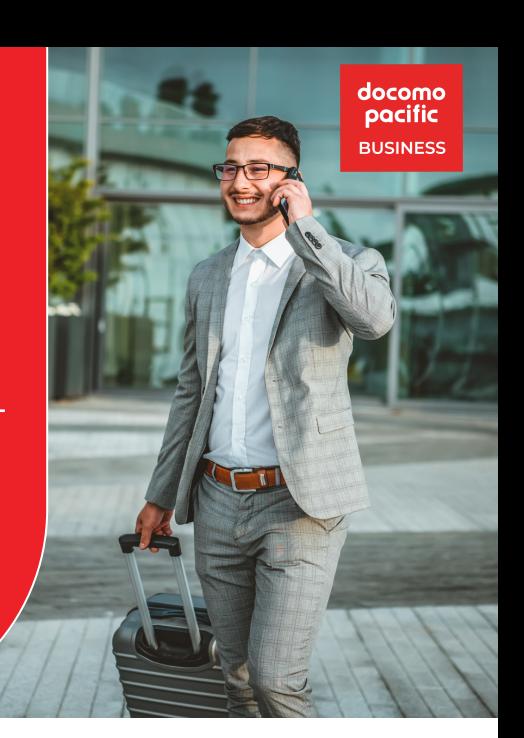

**If you plan to roam while traveling, follow the steps below to enable roaming services on your device.**

## Apple iOS Devices The Samsung Devices

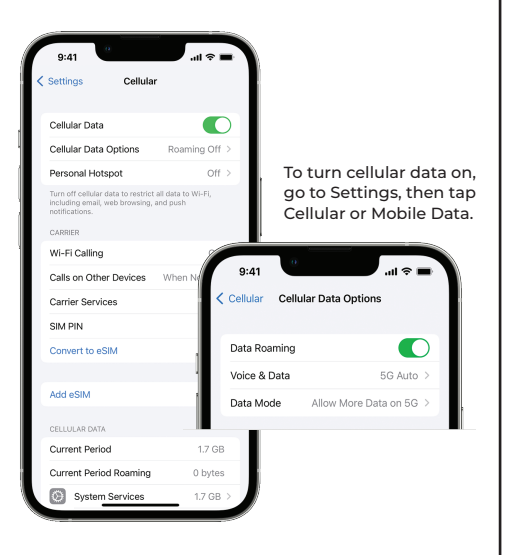

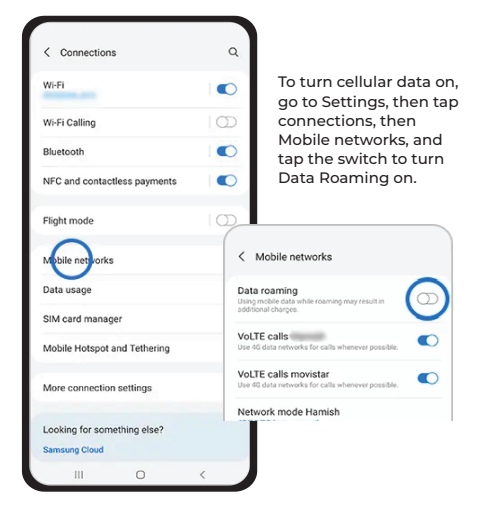

**Please note:** If the Data Roaming switch is greyed out, check that **Mobile data** is activated. Go to Settings > Connections > Data usage > Mobile data.

## **Data To Go**

**We understand the**  period, you can continue to enjoy your local data services while traveling in **importance of staying**  any of these locations listed below. With DOCOMO PACIFIC Data To Go, you can use your local data plan to stay connected to your business while traveling abroad. You will be charged automatically \$10 for 24-hour access to your local data bucket. During that

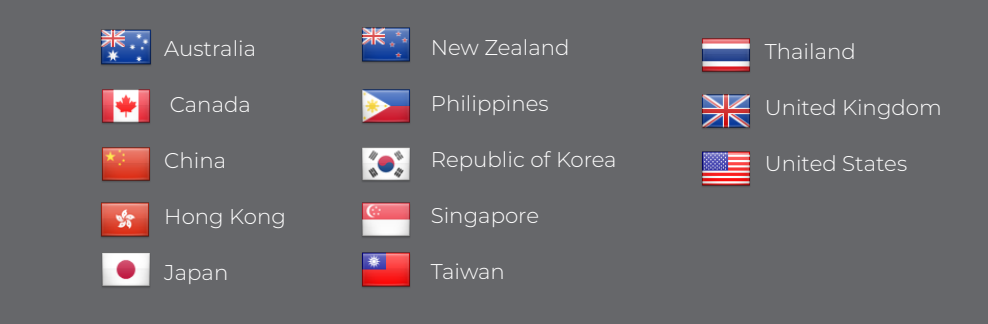

## **Learn more about eSIM or contact us for help**

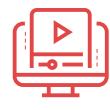

**eSIM**

Scan the QR code below to learn more about roaming with eSIM.

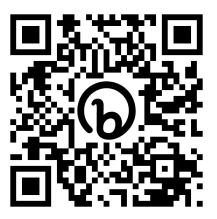

**Scan Me**

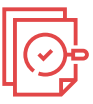

## **Enterprise Care**

For troubleshooting, to reset self care, assistance for billing, roaming, or questions about your current services.

Enterprise Care is available Monday - Friday 8 a.m. - 5 p.m. 24/7 Technical Support

> Call Guam: 671-688-2677 CNMI: 670-488-2677

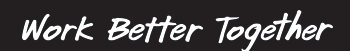